## **Registrar notas de exámenes finales.**

1. Luego de ingresar al sistema de inscripciones con nuestro *usuario* y *contraseña*, seleccionaremos la opción **Profesores > Consulta de Cronogramas.**

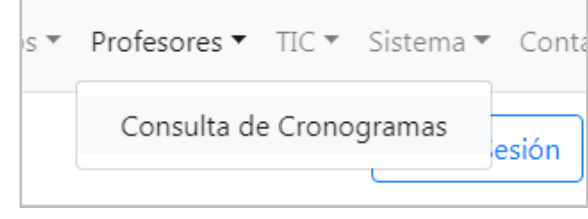

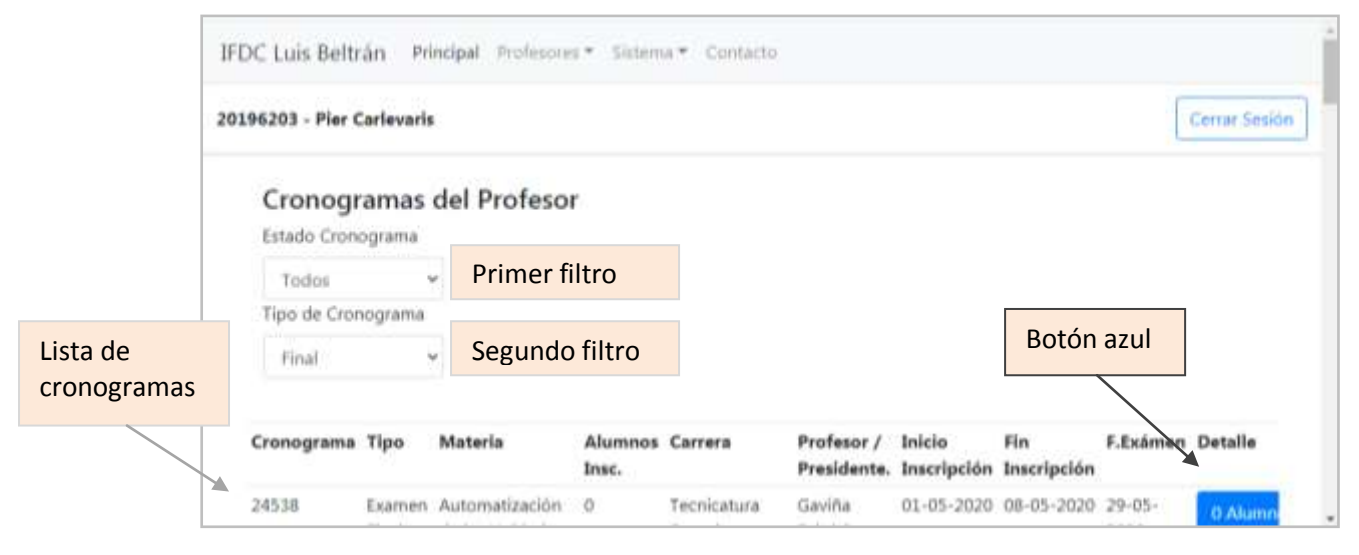

- 2. En la pantalla de **Cronogramas del profesor** seleccionaremos en el *primer filtro* la opción **Todos**, y en el *segundo filtro*, seleccionaremos la opción **Final**. El sistema procesará la búsqueda y nos mostrará solamente la *lista de cronogramas de exámenes finales*.
- 3. Luego elegiremos el cronograma que corresponde a nuestra mesa y presionaremos el **botón azul** a la derecha de la fila para ver en la siguiente pantalla los datos del cronograma, el detalle de alumnos inscriptos y el botón para poder registrar las notas.

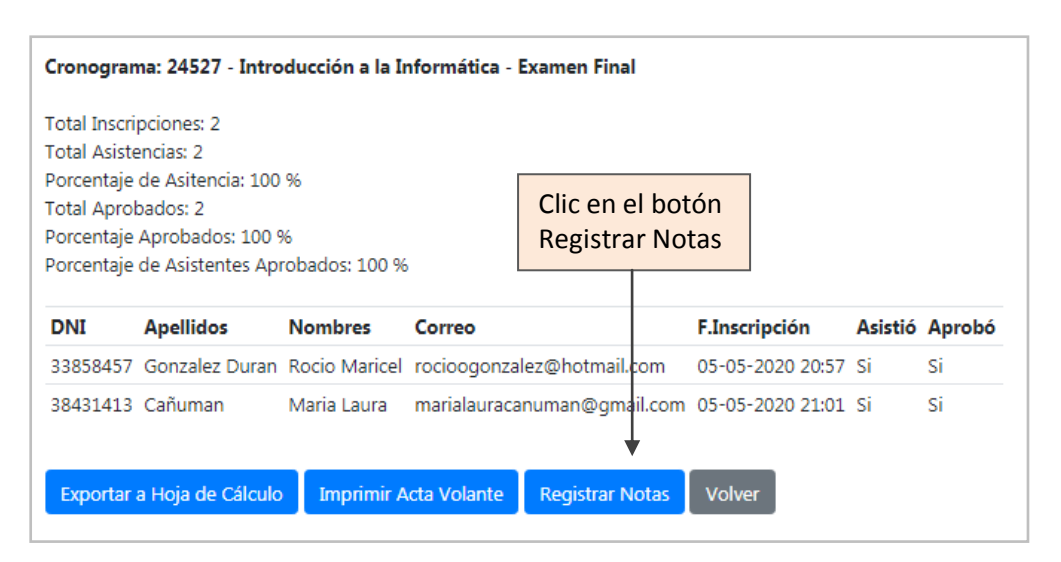

4. Clic en el botón de *Registrar Notas*.

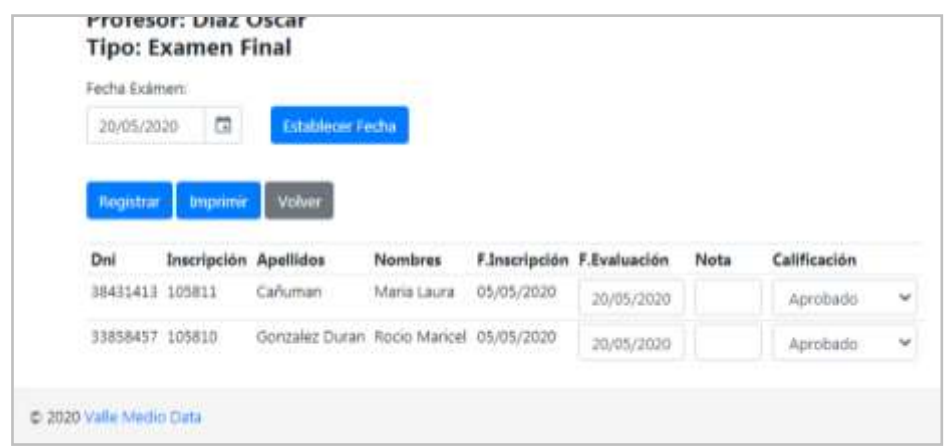

5. Luego en la pantalla del **Cronograma**, deberemos completar la *nota* y la *calificación* para cada alumno.

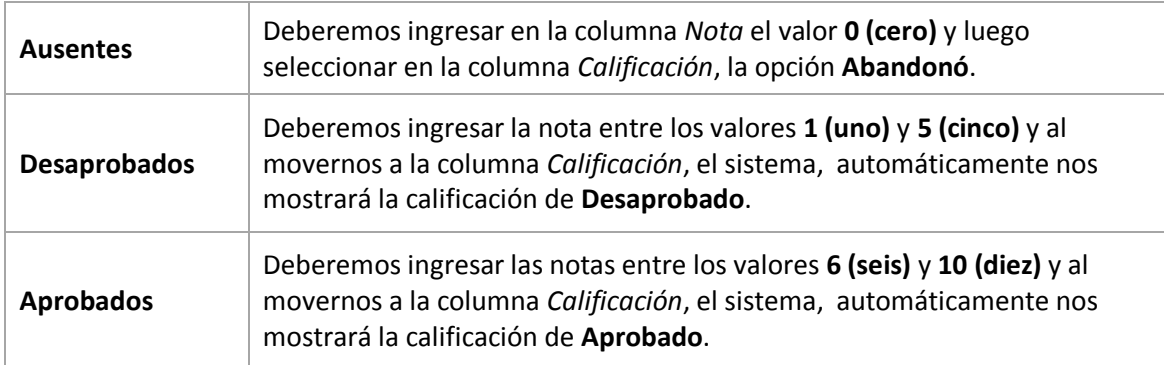

6. Luego de **revisar varias veces lo completado** presionaremos el **botón Registrar**. Tendremos la posibilidad de imprimir o descargar el **acta volante**. (Por ahora nos muestra solamente la lista de alumnos pero **NO** las notas registradas).

Para asegurarnos que hemos realizado correctamente la tarea, podremos ver al regresar a la anterior pantalla los totales correspondientes de los estudiantes inscriptos, ausentes, aprobados y desaprobados.

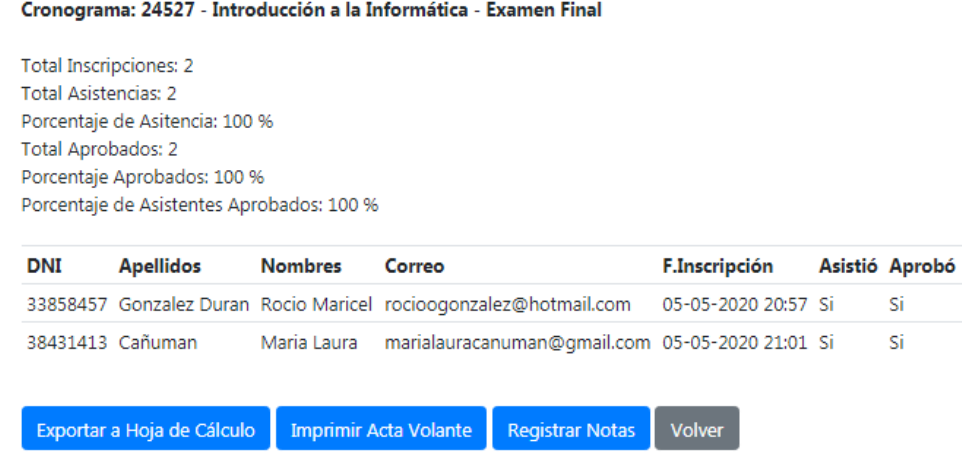